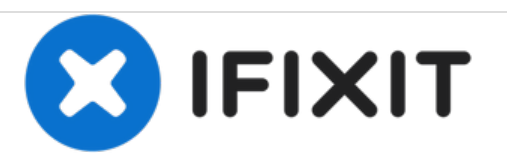

# **MacBook Unibody Model A1342 optisches Laufwerk austauschen**

Geschrieben von: Walter Galan

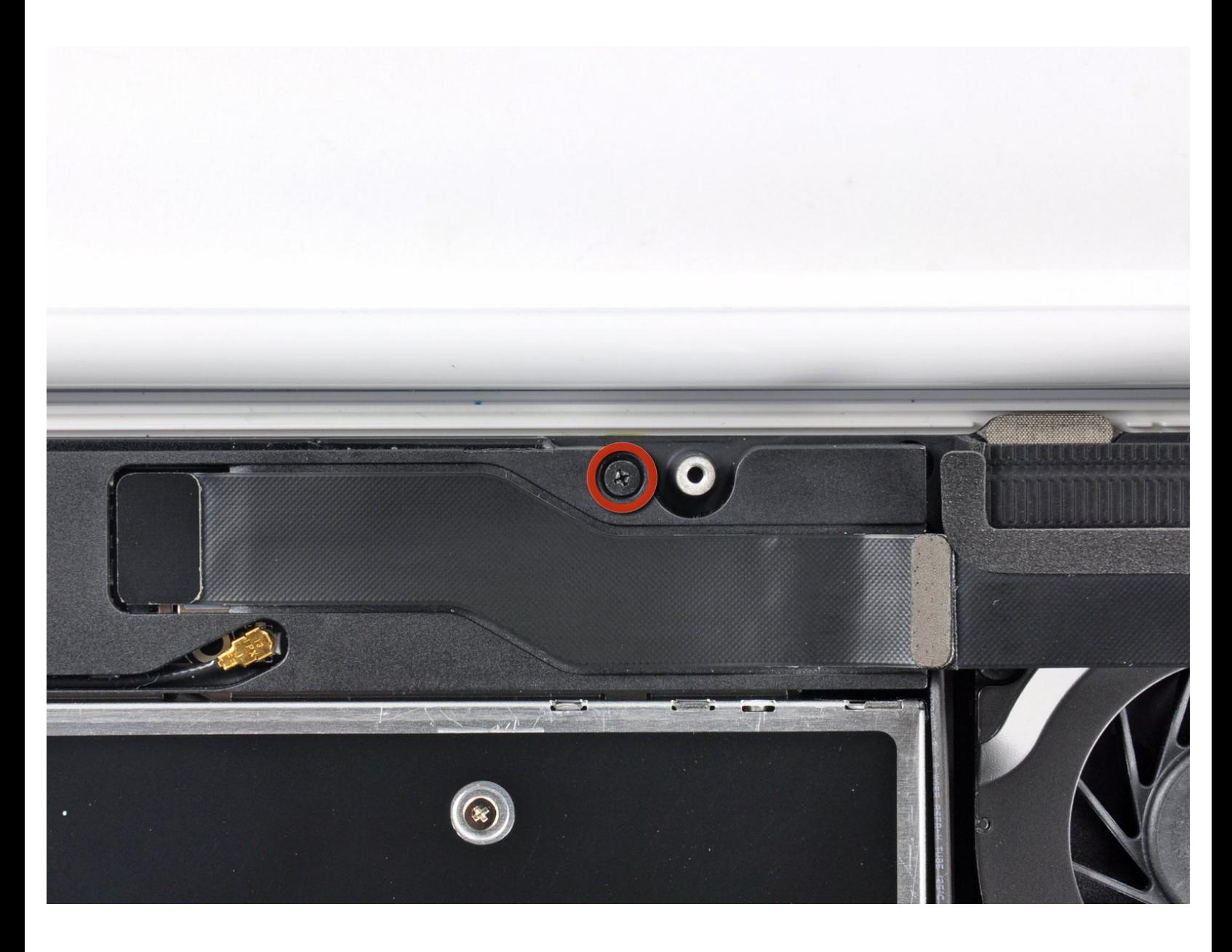

# **EINLEITUNG**

Diese Anleitung ist eine grundständige Anleitung.

# **WERKZEUGE:**

- Kreuzschlitz PH00 [Schraubendreher](file:///Store/Tools/Phillips-00-Screwdriver/IF145-006) (1)
- [Spudger](file:///Store/Tools/Spudger/IF145-002) (1)

j.

#### **Schritt 1 — Optisches Laufwerk**

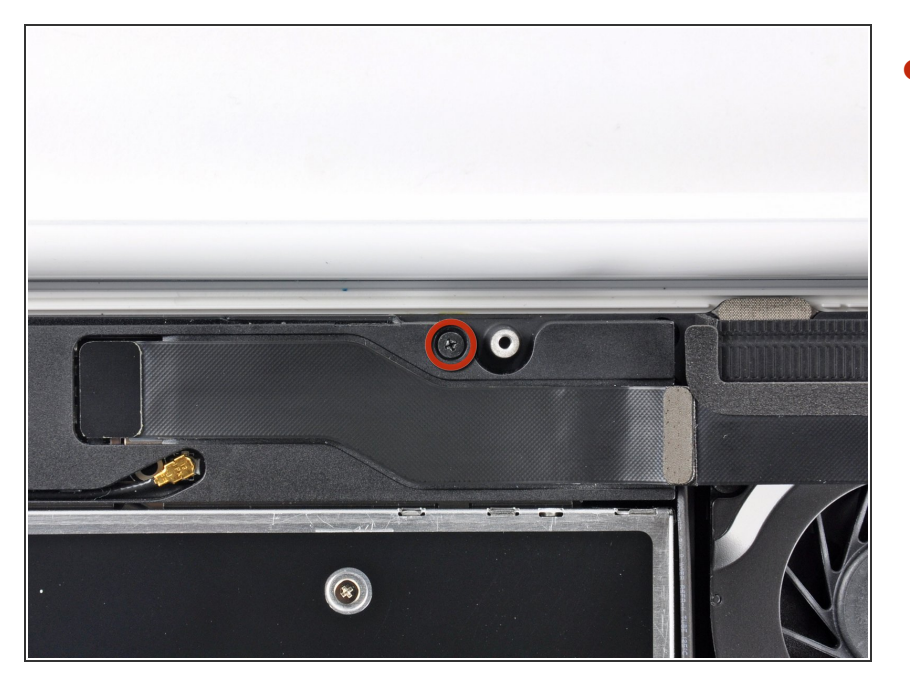

Entferne die einzelne 12 mm Kreuzschlitzschraube, mit der die Oberseite des rückwärtigen Lautsprechergehäuses am oberen Gehäuse befestigt ist.  $\bullet$ 

## **Schritt 2**

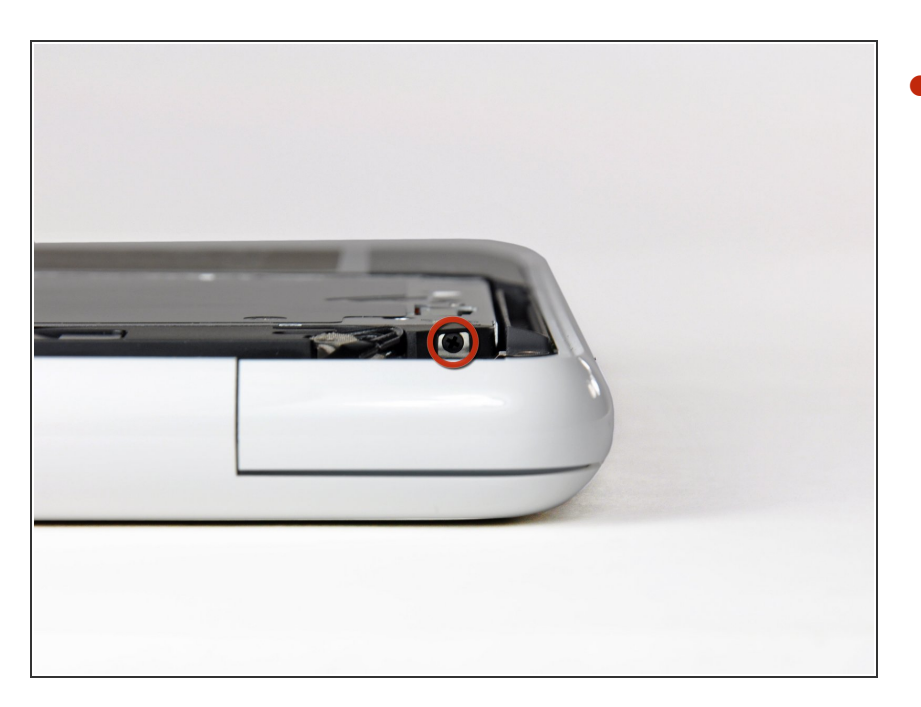

- Entferne die einzelne 2,2 mm Schraube, die horizontal in die Seite des optischen Laufwerks eingesetzt ist.  $\bullet$ 
	- Diese Schraube befindet sich in einer Öffnung in der rechten Lautsprechereinheit und ist nur von der Scharnierkante aus sichtbar.

# **Schritt 3**

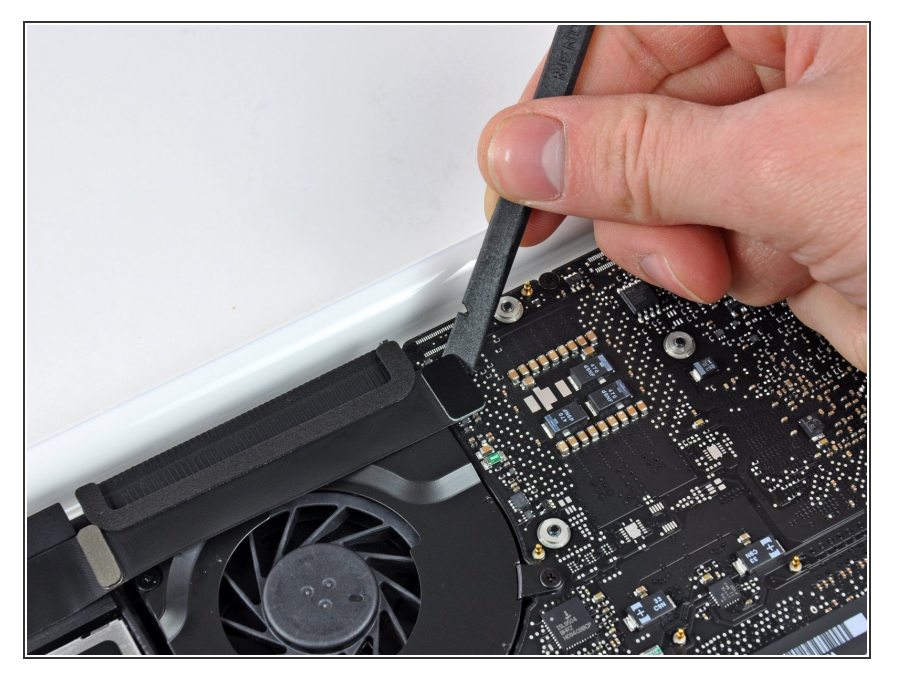

Verwende das flache Ende eines Spudgers, um den AirPort / Bluetooth-Flachbandkabelstecker vom Logic Board abzulösen.  $\bullet$ 

#### **Schritt 4**

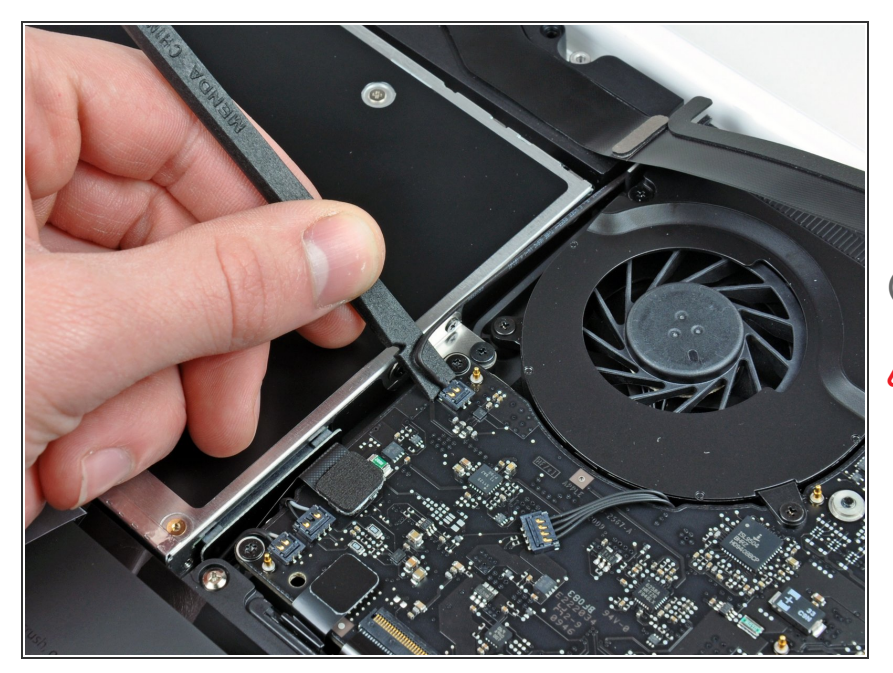

- Verwende das flache Ende eines Spudgers, um den rückwärtigen Lautsprecheranschluss vom Logic Board abzulösen.
- Heble unter den Kabeln.
- Dieser Stecker ist sehr empfindlich und leicht zu beschädigen.

# **Schritt 5**

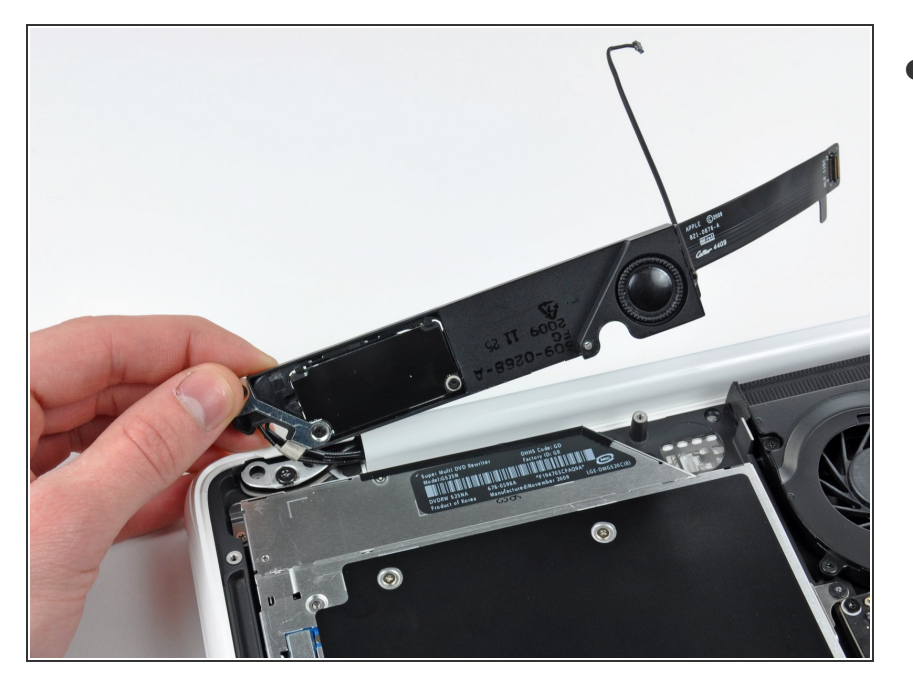

Drehe die rückwärtige Lautsprechereinheit (mit noch angeschlossenen AirPort- / Antennenkabeln) vorsichtig aus dem unteren Gehäuse.  $\bullet$ 

## **Schritt 6**

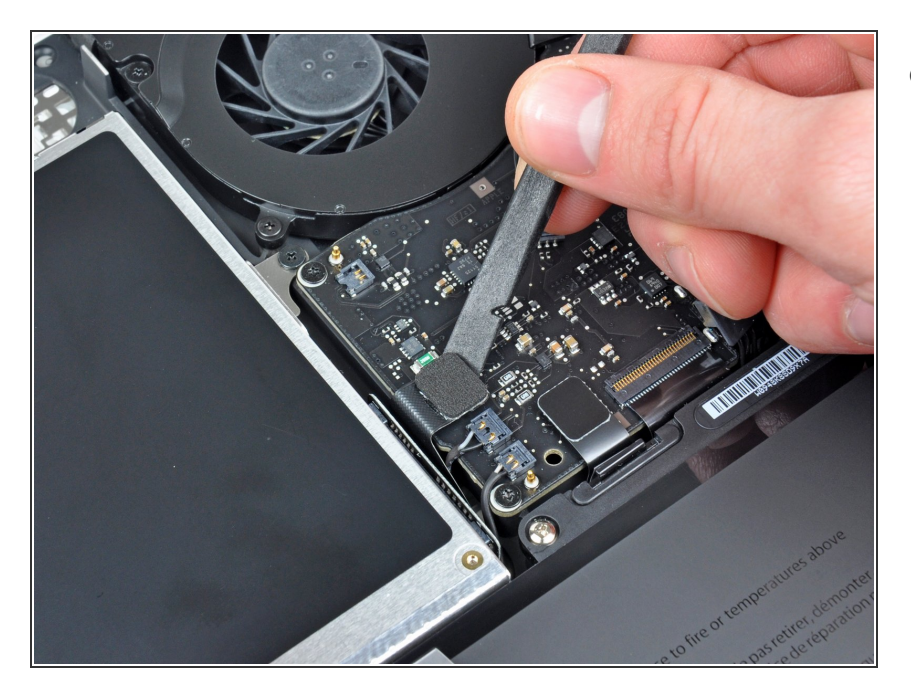

Verwende das flache Ende eines Spudgers, um den Stecker des optischen Laufwerks vom Logic Board abzulösen.  $\bullet$ 

## **Schritt 7**

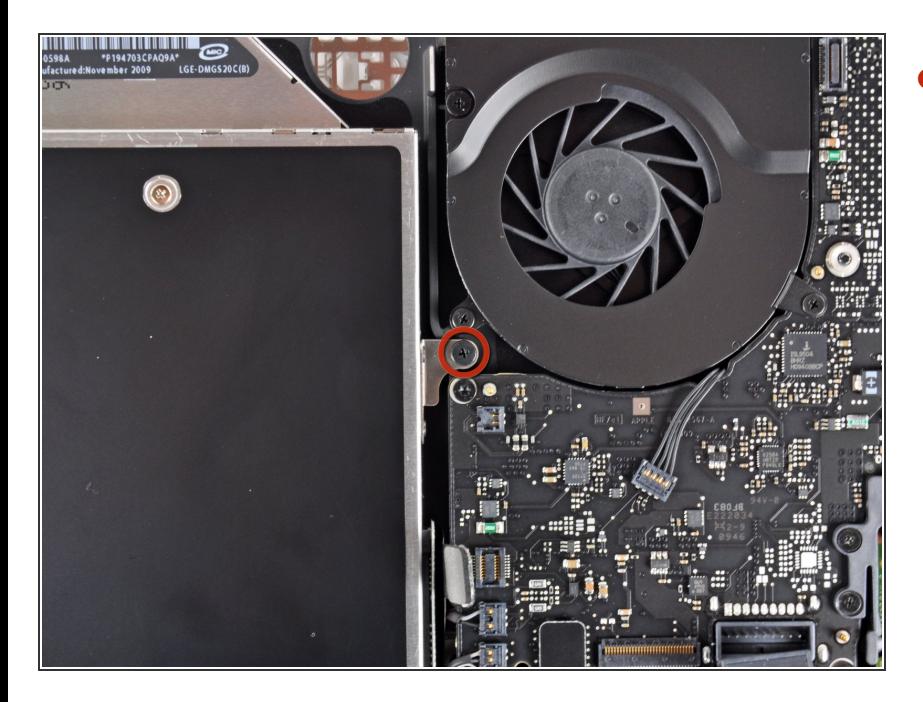

Entferne die einzelne 4,5 mm Kreuzschlitzschraube, mit der die Halterung des optischen Laufwerks am oberen Gehäuse in der Nähe des Lüfters befestigt ist.  $\bullet$ 

# **Schritt 8**

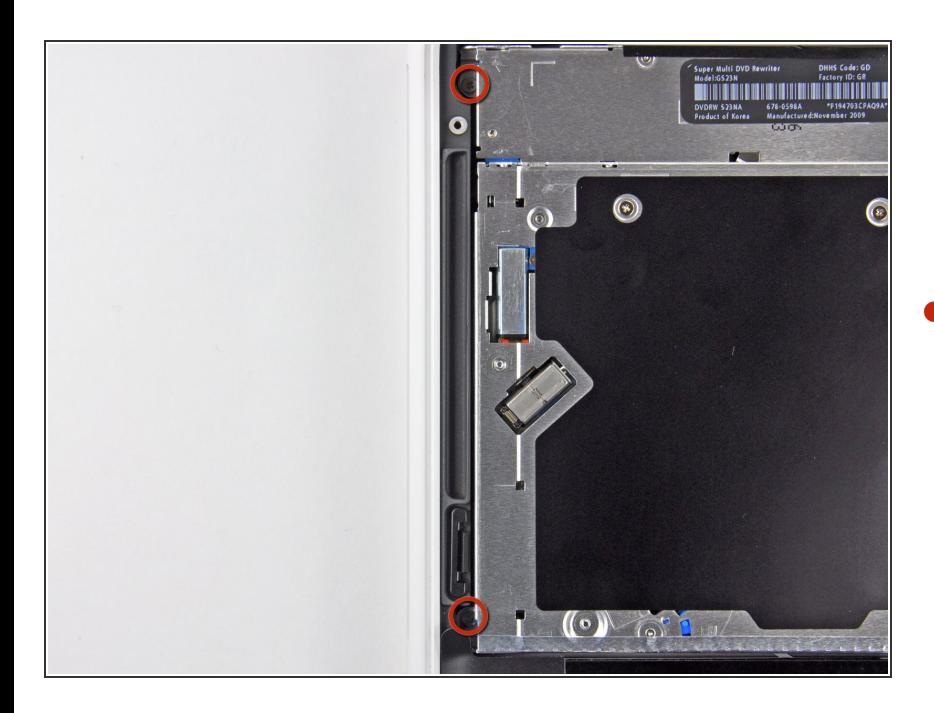

Entferne die zwei 2,5 mm Kreuzschlitzschrauben, mit denen das optische Laufwerk am oberen  $\bullet$ 

Gehäuse in der Nähe der Öffnung des optischen Laufwerks befestigt ist.

#### **Schritt 9**

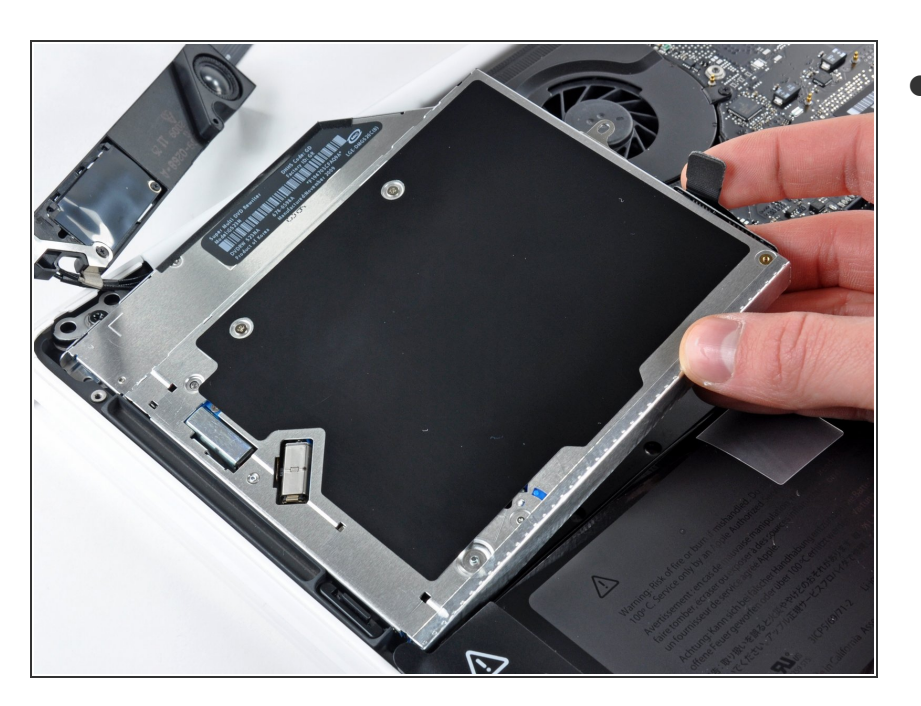

Hebe das optische Laufwerk nahe an seinem Anschluss an und ziehe es vom oberen Gehäuse weg, um es aus dem Computer zu entfernen.  $\bullet$ 

Arbeite die Schritte in umgekehrter Reihenfolge ab, um dein Gerät wieder zusammenzubauen.